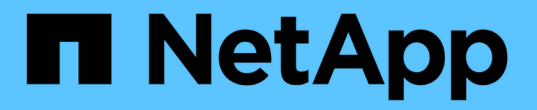

## ワークフロープロセス ONTAP Select

NetApp April 29, 2024

This PDF was generated from https://docs.netapp.com/ja-jp/ontap-select-9131/concept\_api\_before\_workflows.html on April 29, 2024. Always check docs.netapp.com for the latest.

# 目次

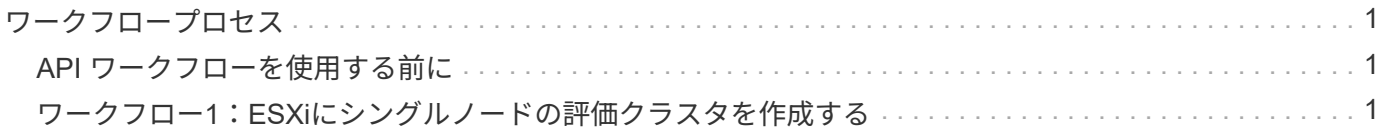

# <span id="page-2-0"></span>ワークフロープロセス

### <span id="page-2-1"></span>**API** ワークフローを使用する前に

ワークフロープロセスを確認して使用するための準備をしておく必要があります。

ワークフローで使用される**API**呼び出しについて理解する

ONTAP Select のオンラインドキュメントページに、すべての REST API 呼び出しの詳細が記載されていま す。ここでは、それらの詳細を繰り返すのではなく、ワークフローのサンプルで使用している各 API 呼び出 しについて、その呼び出しをドキュメントページで見つけるために必要な情報だけを示しています。特定の API 呼び出しを検索すると、入力パラメータ、出力形式、 HTTP ステータスコード、要求処理タイプなど、呼 び出しのすべての詳細を確認できます。

ワークフロー内の各 API 呼び出しについて、ドキュメントページで検索するのに役立つ次の情報が含まれて います。

• カテゴリ

ドキュメントページでは、機能的な関連領域またはカテゴリ別に API 呼び出しが分類されています。特定 の API 呼び出しを検索するには、ページの一番下までスクロールして、該当する API カテゴリをクリック します。

#### • HTTP動詞

HTTP 動詞は、リソースに対して実行する操作を示します。各 API 呼び出しは、単一の HTTP 動詞を使用 して実行されます。

• パス

このパスは、呼び出しの実行中に環境アクションが実行する特定のリソースを指定します。パス文字列が コア URL に追加され、リソースを識別する完全な URL が形成されます。

#### **REST API**に直接アクセスするための**URL**を作成する

ONTAP Select のドキュメントページに加え、 Python などのプログラミング言語を使用して、 Deploy REST API に直接アクセスすることもできます。この場合のコア URL は、オンラインドキュメントページにアクセ スするときに使用する URL とは少し異なります。API に直接アクセスする場合は、ドメインとポートの文字 列に /api を追加する必要があります。例:

http://deploy.mycompany.com/api

# <span id="page-2-2"></span>ワークフロー**1**:**ESXi**にシングルノードの評価クラスタを作成 する

vCenter で管理されている VMware ESXi ホストにシングルノードの ONTAP Select クラ スタを導入できます。クラスタは、評価用ライセンスで作成されます。

クラスタの作成ワークフローは次の場合に異なります。

- ESXi ホストが vCenter で管理されない(スタンドアロンホスト)
- クラスタ内で複数のノードまたはホストが使用されている場合
- クラスタは購入ライセンスを使用して本番環境に導入されます
- KVMハイパーバイザーは、VMware ESXiの代わりに使用されます

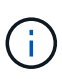

- ONTAP Select 9.10.1以降、KVMハイパーバイザーに新しいクラスタを導入することは できなくなりました。
- ONTAP Select 9.11.1以降では、既存のKVMクラスタおよびホストですべての管理機能 を使用できなくなりました。ただし、Take offline機能とdelete機能は除きます。

#### **1. vCenter** サーバのクレデンシャルを登録します

vCenter サーバで管理されている ESXi ホストに導入する場合は、ホストを登録する前にクレデンシャルを追 加する必要があります。その後、 Deploy 管理ユーティリティは、のクレデンシャルを使用して vCenter への 認証を行います。

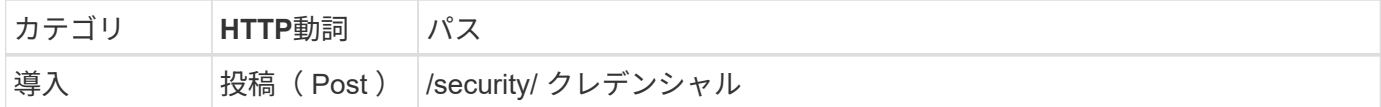

カール

```
curl -iX POST -H 'Content-Type: application/json' -u admin:<password> -k
-d @step01 'https://10.21.191.150/api/security/credentials'
```
**JSON** 入力( **step01** )

```
{
    "hostname": "vcenter.company-demo.com",
    "type": "vcenter",
    "username": "misteradmin@vsphere.local",
    "password": "mypassword"
}
```
処理のタイプ

非同期

出力

- ロケーション応答ヘッダーのクレデンシャル ID
- ジョブオブジェクト

#### **2.** ハイパーバイザーホストを登録します

ONTAP Select ノードが含まれる仮想マシンを実行するハイパーバイザーホストを追加する必要があります。

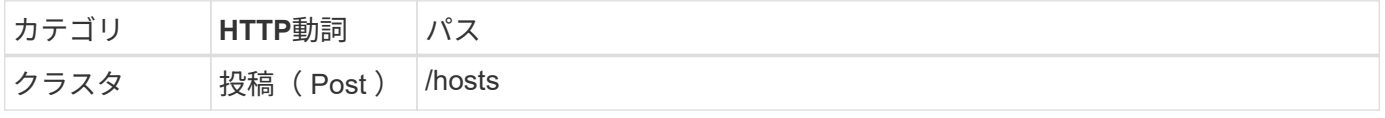

```
カール
```

```
curl -iX POST -H 'Content-Type: application/json' -u admin:<password> -k
-d @step02 'https://10.21.191.150/api/hosts'
```
#### **JSON**入力(**step02**)

```
{
    "hosts": [
      {
      "hypervisor_type": "ESX",
      "management server": "vcenter.company-demo.com",
        "name": "esx1.company-demo.com"
      }
    ]
}
```
#### 処理のタイプ

非同期

#### 出力

- ロケーション応答ヘッダーのホスト ID
- ジョブオブジェクト

**3.** クラスタを作成します

ONTAP Select クラスタを作成すると、基本的なクラスタ設定が登録され、 Deploy によってノード名が自動 的に生成されます。

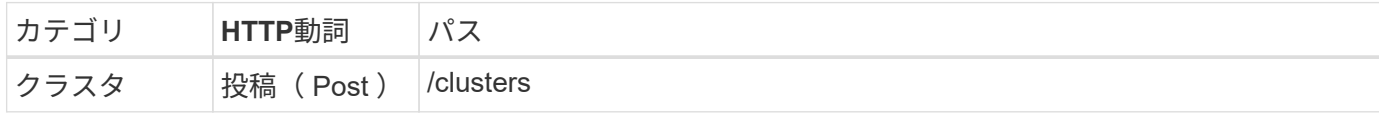

カール

シングルノードクラスタの場合、クエリパラメータの node\_count を 1 に設定する必要があります。

curl -iX POST -H 'Content-Type: application/json' -u admin:<password> -k -d @step03 'https://10.21.191.150/api/clusters? node\_count=1'

**JSON**入力(**step03**)

```
{
    "name": "my_cluster"
}
```
処理のタイプ

同期

出力

• location 応答ヘッダーにクラスタ ID が含まれます

#### **4.** クラスタを構成します

クラスタの設定の一環として指定する必要のある属性がいくつかあります。

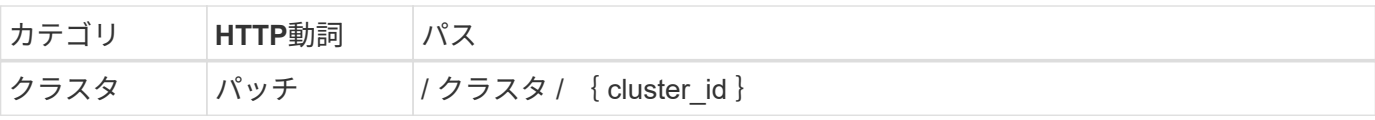

カール

クラスタ ID を指定する必要があります。

```
curl -iX PATCH -H 'Content-Type: application/json' -u admin:<password> -k
-d @step04 'https://10.21.191.150/api/clusters/CLUSTERID'
```
**JSON**入力(**step04**)

```
{
  "dns info": {
      "domains": ["lab1.company-demo.com"],
    "dns ips": ["10.206.80.135", "10.206.80.136"]
      },
    "ontap image version": "9.5",
      "gateway": "10.206.80.1",
      "ip": "10.206.80.115",
      "netmask": "255.255.255.192",
    "ntp_servers": {"10.206.80.183"}
}
```
処理のタイプ

同期

#### 出力

なし

#### **5.** ノード名を取得します

Deploy 管理ユーティリティは、クラスタの作成時にノード ID と名前を自動的に生成します。ノードを設定す る前に、割り当てられている ID を取得する必要があります。

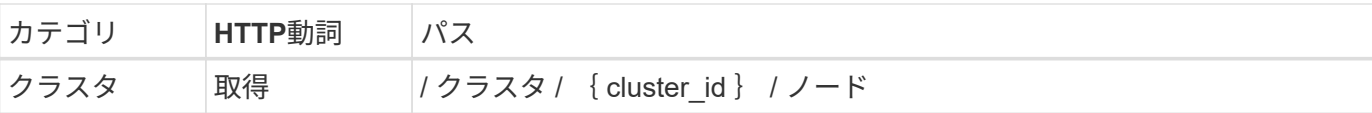

カール

クラスタ ID を指定する必要があります。

```
curl -iX GET -u admin:<password> -k
'https://10.21.191.150/api/clusters/CLUSTERID/nodes?fields=id,name'
```
処理のタイプ

同期

出力

• Array は、それぞれ固有の ID と名前を持つ単一のノードを記述している

**6.** ノードを設定します

ノードの基本設定を指定する必要があります。これは、ノードの設定に使用される最初の 3 つの API 呼び出 しです。

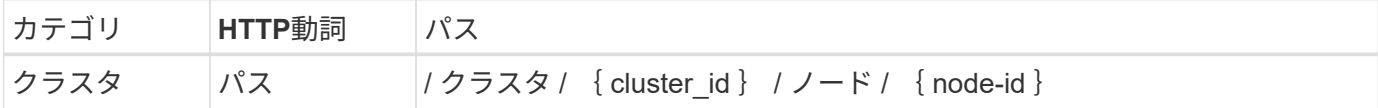

カール

クラスタ ID とノード ID を指定する必要があります。

```
curl -iX PATCH -H 'Content-Type: application/json' -u admin:<password> -k
-d @step06 'https://10.21.191.150/api/clusters/CLUSTERID/nodes/NODEID'
```
**JSON** 入力(手順 **06** )

ONTAP Select ノードを実行するホスト ID を指定する必要があります。

```
{
   "host": {
     "id": "HOSTID"
     },
 "instance type": "small",
   "ip": "10.206.80.101",
    "passthrough_disks": false
}
```
処理のタイプ

同期

出力

なし

**7.** ノードネットワークを取得します

シングルノードクラスタ内のノードで使用されるデータネットワークと管理ネットワークを特定する必要があ ります。内部ネットワークはシングルノードクラスタでは使用されません。

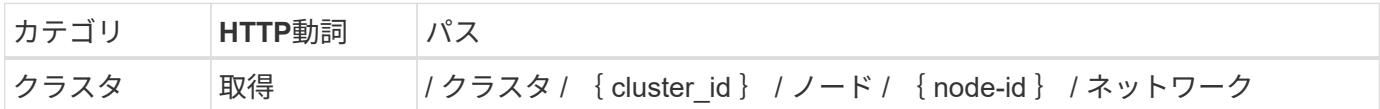

カール

クラスタ ID とノード ID を指定する必要があります。

curl -iX GET -u admin:<password> -k 'https://10.21.191.150/api/ clusters/CLUSTERID/nodes/NODEID/networks?fields=id,purpose'

#### 処理のタイプ

同期

出力

• 2 つのレコードの配列。各レコードは、一意の ID と目的を含め、ノードの単一のネットワークを表し ます

**8.** ノードのネットワークを設定します

データネットワークと管理ネットワークを設定する必要があります。内部ネットワークはシングルノードクラ スタでは使用されません。

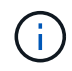

問題 次の API 呼び出しは、ネットワークごとに 2 回ずつ実行されます。

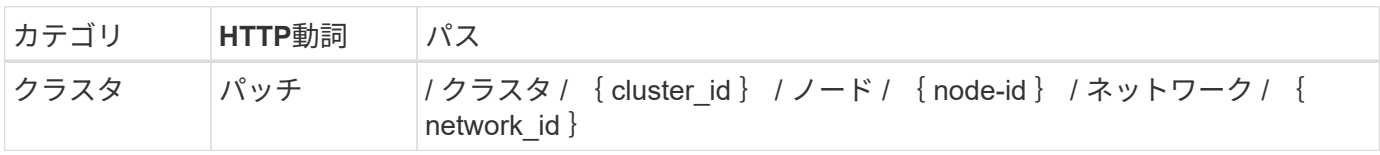

カール

クラスタ ID 、ノード ID 、およびネットワーク ID を指定する必要があります。

```
curl -iX PATCH -H 'Content-Type: application/json' -u admin:<password> -k
-d @step08 'https://10.21.191.150/api/clusters/
CLUSTERID/nodes/NODEID/networks/NETWORKID'
```
#### **JSON**入力(**step08**)

ネットワークの名前を指定する必要があります。

```
{
 "name": "sDOT_Network"
}
```
処理のタイプ

同期

出力

なし

#### **9.** ノードストレージプールを構成します

ノードを設定する最後の手順は、ストレージプールを接続することです。使用可能なストレージプールは、 vSphere Web Client を介して、または必要に応じて Deploy REST API を使用して確認できます。

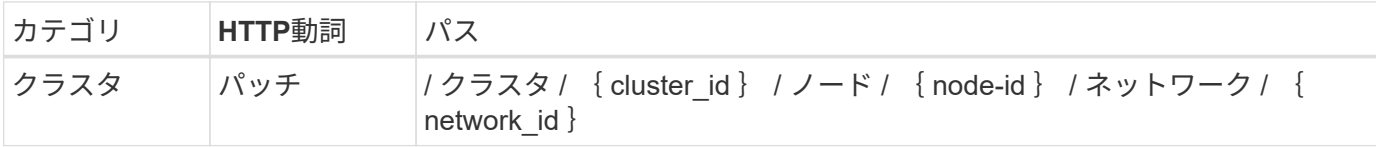

カール

クラスタ ID 、ノード ID 、およびネットワーク ID を指定する必要があります。

```
curl -iX PATCH -H 'Content-Type: application/json' -u admin:<password> -k
-d @step09 'https://10.21.191.150/api/clusters/ CLUSTERID/nodes/NODEID'
```
**JSON**入力(**step09**)

プールの容量は 2TB です。

```
{
    "pool_array": [
      {
         "name": "sDOT-01",
         "capacity": 2147483648000
      }
    ]
}
```
処理のタイプ 同期

#### 出力

なし

#### **10.** クラスタを導入します

クラスタとノードの設定が完了したら、クラスタを導入できます。

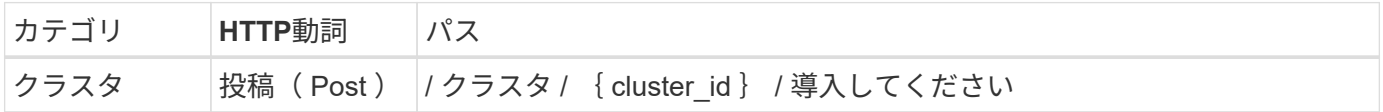

カール

クラスタ ID を指定する必要があります。

```
curl -iX POST -H 'Content-Type: application/json' -u admin:<password> -k
-d @step10 'https://10.21.191.150/api/clusters/CLUSTERID/deploy'
```
#### **JSON** 入力(手順 **10** )

ONTAP 管理者アカウントのパスワードを指定する必要があります。

```
{
   "ontap_credentials": {
      "password": "mypassword"
   }
}
```
#### 処理のタイプ

非同期

出力

• ジョブオブジェクト

Copyright © 2024 NetApp, Inc. All Rights Reserved. Printed in the U.S.このドキュメントは著作権によって保 護されています。著作権所有者の書面による事前承諾がある場合を除き、画像媒体、電子媒体、および写真複 写、記録媒体、テープ媒体、電子検索システムへの組み込みを含む機械媒体など、いかなる形式および方法に よる複製も禁止します。

ネットアップの著作物から派生したソフトウェアは、次に示す使用許諾条項および免責条項の対象となりま す。

このソフトウェアは、ネットアップによって「現状のまま」提供されています。ネットアップは明示的な保 証、または商品性および特定目的に対する適合性の暗示的保証を含み、かつこれに限定されないいかなる暗示 的な保証も行いません。ネットアップは、代替品または代替サービスの調達、使用不能、データ損失、利益損 失、業務中断を含み、かつこれに限定されない、このソフトウェアの使用により生じたすべての直接的損害、 間接的損害、偶発的損害、特別損害、懲罰的損害、必然的損害の発生に対して、損失の発生の可能性が通知さ れていたとしても、その発生理由、根拠とする責任論、契約の有無、厳格責任、不法行為(過失またはそうで ない場合を含む)にかかわらず、一切の責任を負いません。

ネットアップは、ここに記載されているすべての製品に対する変更を随時、予告なく行う権利を保有します。 ネットアップによる明示的な書面による合意がある場合を除き、ここに記載されている製品の使用により生じ る責任および義務に対して、ネットアップは責任を負いません。この製品の使用または購入は、ネットアップ の特許権、商標権、または他の知的所有権に基づくライセンスの供与とはみなされません。

このマニュアルに記載されている製品は、1つ以上の米国特許、その他の国の特許、および出願中の特許によ って保護されている場合があります。

権利の制限について:政府による使用、複製、開示は、DFARS 252.227-7013(2014年2月)およびFAR 5252.227-19(2007年12月)のRights in Technical Data -Noncommercial Items(技術データ - 非商用品目に関 する諸権利)条項の(b)(3)項、に規定された制限が適用されます。

本書に含まれるデータは商用製品および / または商用サービス(FAR 2.101の定義に基づく)に関係し、デー タの所有権はNetApp, Inc.にあります。本契約に基づき提供されるすべてのネットアップの技術データおよび コンピュータ ソフトウェアは、商用目的であり、私費のみで開発されたものです。米国政府は本データに対 し、非独占的かつ移転およびサブライセンス不可で、全世界を対象とする取り消し不能の制限付き使用権を有 し、本データの提供の根拠となった米国政府契約に関連し、当該契約の裏付けとする場合にのみ本データを使 用できます。前述の場合を除き、NetApp, Inc.の書面による許可を事前に得ることなく、本データを使用、開 示、転載、改変するほか、上演または展示することはできません。国防総省にかかる米国政府のデータ使用権 については、DFARS 252.227-7015(b)項(2014年2月)で定められた権利のみが認められます。

#### 商標に関する情報

NetApp、NetAppのロゴ、<http://www.netapp.com/TM>に記載されているマークは、NetApp, Inc.の商標です。そ の他の会社名と製品名は、それを所有する各社の商標である場合があります。